## **4.**【観戦】

パンダネットで行われている、さまざまな対局を観戦することができます。

トップページの「観戦する」を押します。

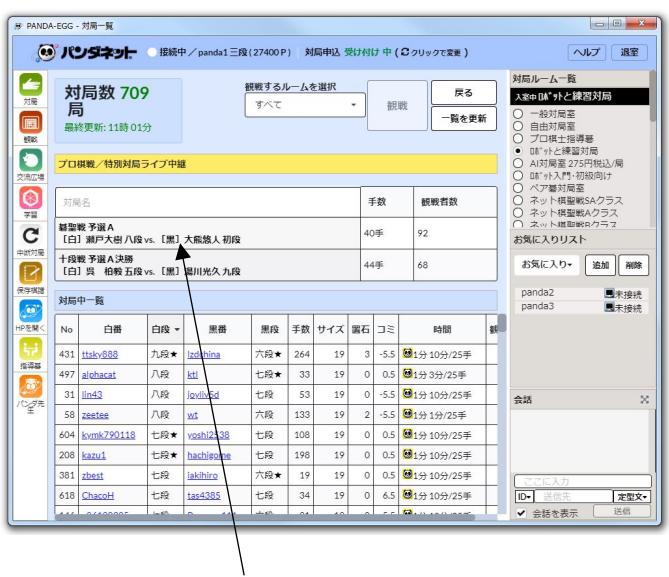

観戦したい対局をダブルクリックすると観戦できます。

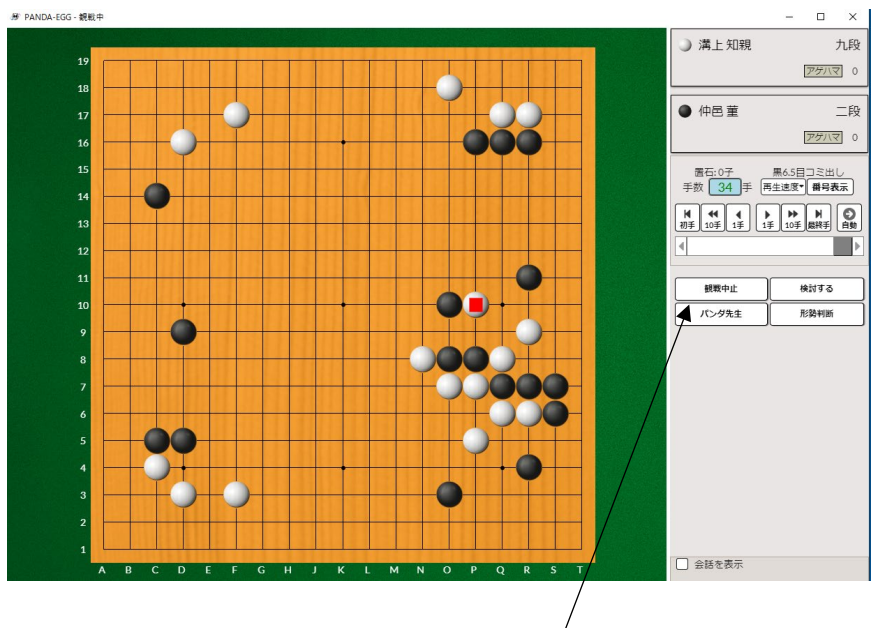

途中から観戦の場合は、左のバーで手数を戻したり進めたりできます。 観戦を終了したい場合は「観戦中止」ボタンを押します。